#### **口 [cloudquery](https://github.com/cloudquery) / [pg\\_gpt](https://github.com/cloudquery/pg_gpt)** Public

Experimental extension that brings OpenAI API to your PostgreSQL to run queries in human language.

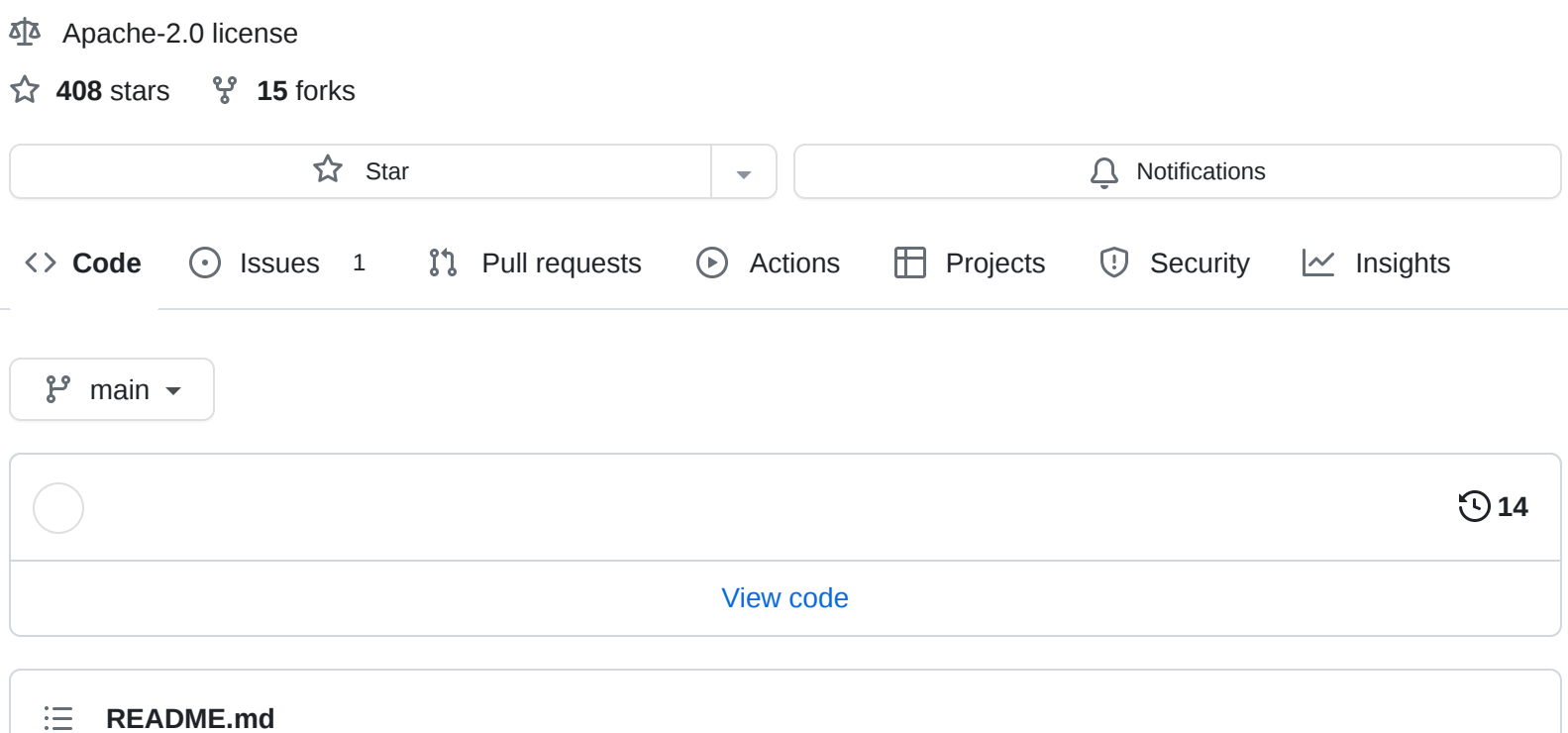

# <span id="page-0-0"></span>**Postgres <> ChatGPT**

Experimental PostgreSQL extension that enables the use of OpenAI GPT API inside PostgreSQL, allowing for queries to be written using natural language.

#### **Demo**

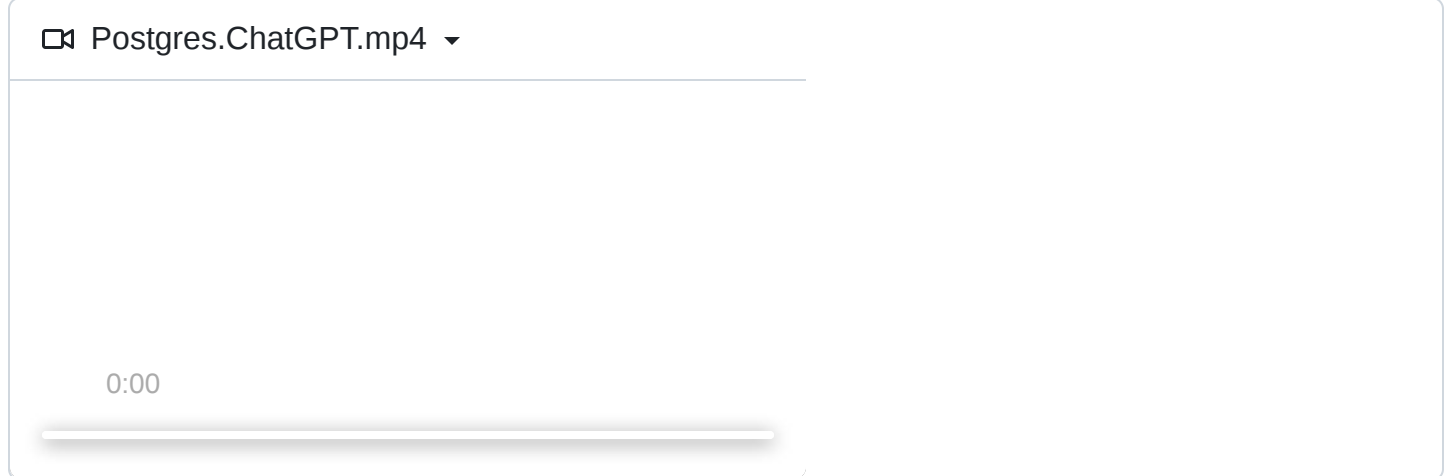

(This demo uses data from the [Hacker News](https://www.cloudquery.io/integrations/hackernews/postgresql) and [Azure](https://www.cloudquery.io/integrations/azure/postgresql) CloudQuery plugins)

### **How does it work?**

The extension sends a subset of the database schema to ChatGPT and asks it to generate a query based on this and the user input.

### **Before you start**

- **Note**: This plugins sends schema (without the data) to OpenAI GPT API, so it is not recommended to use it on production databases.
- **Note**: This is an experimental plugin and not officially supported by CloudQuery.

### **Installation**

Requires [pgx](https://github.com/tcdi/pgx). Install this first:

```
cargo install --locked cargo-pgx
cargo pgx init
```
Now you can install the extension:

```
git clone https://github.com/cloudquery/pg_gpt
cd pg_gpt
export OPENAI_KEY=<YOUR_KEY>
cargo pgx run
# will drop into psql shell
```

```
create extension pg_gpt;
set openai.key = '<YOUR OPENAPI API KEY HERE>'; -- set your key
select qpt('show me all open aws s3 buckets');
-- will output the following query, so you can execute it
-- select * from aws_s3_bucket;
```
# **Available Functions**

- gpt(text) Generates a query based on the user input and the full database schema. This works fine for databases with small schemas.
- gpt\_tables(table\_pattern, text) Similar to gpt, but only uses the tables that match the pattern. The pattern is passed to a table\_name LIKE query, so % can be used as wildcard.

# **Installing the extension on an existing Postgres instance**

First run:

cargo pgx install

This places the extension in the postgres extensions directory. Then, in your postgres instance, run:

```
create extension pg_gpt;
set openai.key = '<YOUR OPENAPI API KEY HERE>';
-- proceed to use the extension
```
### **Limitations**

• Schema Size - Currently we use gpt-3.5-turbo, which is limited to 4096 tokens. Use gpt\_tables to narrow down the set of tables.

#### **[Releases](https://github.com/cloudquery/pg_gpt/releases)**

No releases published

#### **[Packages](https://github.com/orgs/cloudquery/packages?repo_name=pg_gpt)**

No packages published

#### **[Contributors](https://github.com/cloudquery/pg_gpt/graphs/contributors)** 2

**hermanschaaf** [Herman Schaaf](https://github.com/hermanschaaf)

**yevgenypats** [Yevgeny Pats](https://github.com/yevgenypats)

#### **Languages**

**Rust** [100.0%](https://github.com/cloudquery/pg_gpt/search?l=rust)